### *The New Orleans Personal Computer Club Newsletter*

# *MotherBoard*

Volume 27, Issue 5 May 6, 2009

## *This Month At NOPC*

*Your camera, pictures and computer can work together. Wednesday Chris Bennett will show us how.* 

*Inside this issue:* 

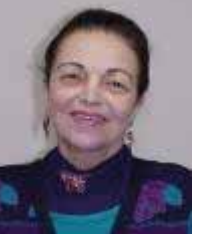

## Thanks to a great lady!

One of our members Jeanne Okamoto recently passed away at the age of 82. Jeanne was a Real Estate agent by profession and a longtime member and contributor of NOPC as well as many other social organizations and will be sadly missed. She was never bashful about asking questions for technology concepts that we discussed at our many general and New/ Intermediate SIG meetings and it is possible that her input may have gotten a presenter or two to cover certain items in a little more detail than they would have otherwise done. She was also an accomplished pianist who performed regularly at Andrea's Restaurant in Metairie and at a few of the December meetings of NOPC when it met at J.D. Meisler School.

## **This Month at the NOPCC**

**Cine and Still Digital Photography and Computers** Wednesday, May 6, 2009 Chris Bennett, owner of Bennett's Camera 3230 Severn Ave., Metairie, LA 70002 Location: Harahan Senior Center 100 Elodie St., Harahan, LA 70123

ever wondered what to do with all your photos once you up your memory card?

nett, of Bennett's Camera, is pleased to present and discuss types, methods of file transfer, photo storage and photo on available to today's digital camera and pc users.

cuss some of the challenges that are presented to today's hers, both amateur and professional, and how proper prganization can make a world of difference. *7* 

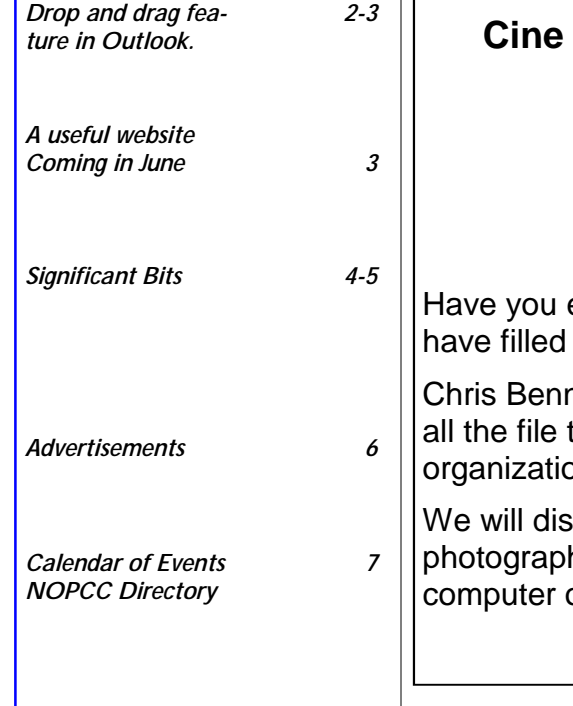

## Tip for Outlook

Do you use Microsoft Outlook to receive email, track your calendar, task, contacts and notes? Outlook has a drag and drop feature that you may find helpful and time saving. Sometimes we receive an email regarding a meeting with time, dates and places.

Outlook allows users to drag the email to your calendar for future reference. This allows us busy folks to have pertinent information in a timely manner with a minimum of input

To add an email to your calendar:

Step1 - Drag the email to the lower left corner of your screen, over the calendar label (this will show your calendar file in the upper left corner of Outlook). Continue dragging the email to the top left corner and release.

Step 2 – After releasing, an appointment box will appear on the screen. The appointment box needs to updated with time and date information, reminder and reoccurrences. I also recommend changing the label to a bright color.

After performing the above, the email can be move to a folder and no longer has to clog the in box.

The drag and drop feature also works with task to the calendar, contacts to task and more. Although I did not find these as useful as the email to calendar feature.

*This article written by Kevin Kratzberg* 

**Do you have a computer tip of interest to our members? Submit your tip to Kevinpk@bellsouth.net .** 

## Magic Word Brings Email to the Offline World

A review by Gabe Goldberg, Computers and Publishing, Inc. Tiplet (at) gabegold.com

*This article has been obtained from APCUG with the author's permission for publication by APCUG member groups; all other uses require the permission of the author (see e-mail address above).* 

If you've ever wondered how to bring email to the techno-phobe in your life, the answer isn't Abracadabra, it's Presto.

If you're reading this online, you own or have access to a computer. But you likely have friends or relatives -- perhaps elderly, budget-restricted, techno-phobic -- who don't. So they're not in close touch and can't share online family or community activities.

Presto <http://www.presto.com> is a combination color inkjet printer and paid Web-based service which allows people without computers to receive email, including attachments.

*(Continued on page 3)* 

#### *(Continued from page 2)*

Setting it up is simple: after purchasing the device, someone with just a bit of tech savvy creates the account, picks an email address (such as gabeg99@presto.com), and lists people allowed to send email to the address. At specified times of day, the printer dials a toll-free telephone number, downloads accumulated email, and prints it.

With only two controls -- Volume and Stop -- it's easy to operate. It plugs directly into a telephone jack and doesn't need a separate phone line or jack or even a splitter, since an existing telephone or accessory (answering machine or Caller ID device) can plug into it, daisy-chain style.

Presto is ideal for letting seniors receive email from children, grandchildren, friends, former colleagues, military buddies, etc. And it's useful when businesses request customer email addresses to conduct or simplify transactions. It handles pictures and many attachment formats nicely, printing them as if it was a FAX machine. So it allows sharing any online or computer content as PDF files such as maps and directions, travel itineraries, Web pages, spreadsheets with financial or family contact information.

Simple steps authorize new people to send email, and when ink runs low, the printer is smart enough to either alert the person who set up the account or automatically order new cartridges.

After failing for a dozen years to excite my in-laws about email – they steadfastly resisted being online -- my retired Navy fatherin-law fell in love with a Presto I loaned him, discovering that it let him hear from his old Navy buddies around the world. And receiving color pictures of the grandchildren sealed the deal.

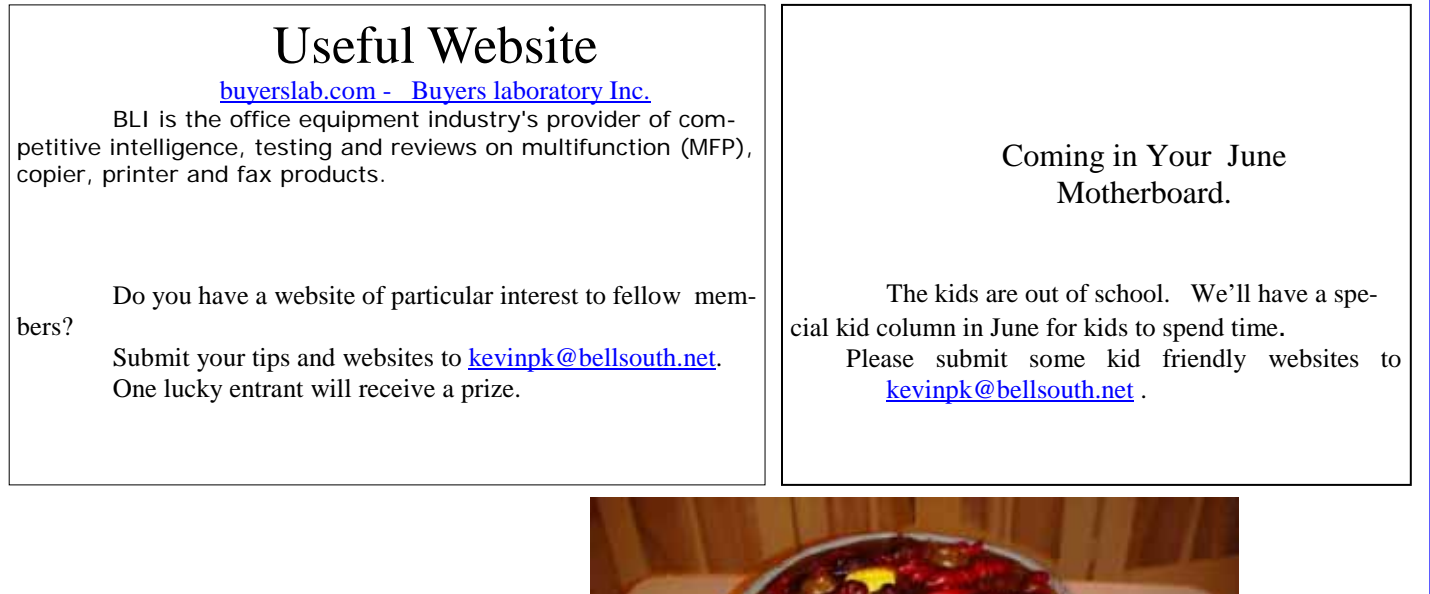

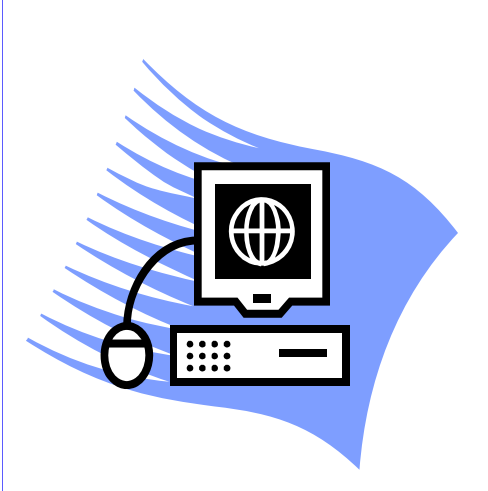

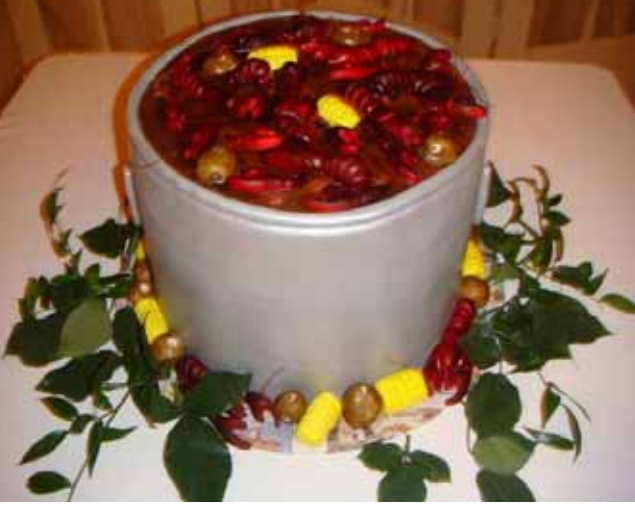

**Cajun Wedding Cake** 

## SIGNIFICANT BITS, February 2009

Written by Sean N. Henderson, VP, Marketing & Public Relations, Danbury Area Computer Society, CT **www.dacs.org pr (at) dacs.org**

*This article has been obtained from APCUG with the author's permission for publication by APCUG member groups; all other uses require the permission of the author (see e-mail address above).* 

### **On Software Installations**

I received as a Christmas gift Ahead's Nero 9 – a CD/DVD burning suite with some authoring and backup tools as well. I have a combination of software pieces already on my laptop that in some way do some or all of what Nero 9 claims it can do. However, the promise of having all these tasks integrated into a single package seemed appealing, so I decided I'd give it try. I had also recently reinstalled my copy of Nero 6 on my downstairs PC and was pleasantly reminded how much better I liked Nero 6's interface, so this was another push to try Nero 9.

The Nero 9 installation took 45 minutes on my laptop. One colleague mentioned that maybe I should have tried the install with my antivirus software turned off to speed up the process. Except for operating systems, I'm curious why a software package would take 45 minutes to install in this day-and-age of high-speed processors and drives.

Nero 9 is much more involved than Nero 6 and similar versions, where Nero 9 includes media players, some authoring tools, and looks like it will replace the need for other software items. In my case, my laptop had separate programs already for viewing DVDs and authoring DVDs/ VCDs.

Remember when installing any software, and especially anything that's a "suite" to make a restore point first and backup your system. I'd also recommend if the install left some installation related files, to keep those around, since some software titles need the leftover installation files to uninstall themselves.

First impressions of Nero 9 are that it will extensively "hook" into the Desktop environment, changing file extension associations, and adding context-menu options. For myself, I'm more fond of applications that do not touch the registry and or are "portable" in nature, so Nero 9 has already a bad score in my book before I've even done anything with it yet. While the installer gives options for which components and templates to install, there is no expert mode to prevent Nero 9 from messing with the file extensions. Also, Nero 9 claims some file extensions that are common or else used by another application.

### **Opera Mini and Palm TX Part II**

You'll recall I had mentioned previously about using Opera Mini on my Palm TX. After a month or so of usage, I'm finding that it works okay most of the time, but it is not really optimized for different networks. In one instance I had to delete all the scanned entries for other Wi-Fi hotspots so that it would stop trying to logon to my distant and not present work network. So currently, I only use Opera Mini on my TX for home use, and the Blazer otherwise. Be forewarned, having in-

*(Continued on page 5)* 

### *(Continued from page 4)*

stalled the particular Java layer and Opera Mini, my Palm TX has tended to crash more when using Opera Mini or Blazer

### **Editing Just About Anything**

Something I find somewhat irritating when trying to help another computer user with a problem or task is when the person really has not taken the time to learn their software or operating system from a navigational perspective. I can tell they do not know the software well if they do not use the keyboard and/or keyboard shortcuts. (These keyboard shortcuts are also referred to as "hot keys" or "key combinations", and so on.) This is where the person helping, such as myself, says, "Please get out of your chair and let me drive." If you use a computer and do not know your hot keys, read on.

The mouse and graphic desktop are great at giving people quick access to files and a shorter learning curve for applications. However, if someone's primary way to interact with a computer is by way of the mouse, then they may likely take longer to do a task, especially spreadsheet work. The reality is that people are capable of typing (keyboarding?) faster than they can point-and-click (or speak), menu diving or clicking around the screen at teeny-tiny hieroglyphs that may-or-maynot be a link.

A quick way to learn all the key combinations for your desktop and applications is to go coldturkey and simply to take the mouse off of the computer, have a list of shortcuts and go from there. Here are some hot keys in Windows XP that are pretty common to help get you going. (Check your manuals and or on-line for your particular desktop, application and operating system if different.)

Ctl-Esc Start Menu

Alt+F4 Close window, application, or Windows itself

F6 Select or highlight whatever is in the location field, if present (browsers, directories)

F1 Show help

Ctr-F1 Hide help

F2 Rename a file (Windows and many applications using the standard open file dialog)

Ctl-c Copy selected area into the 'Clipboard' aka the buffer

Ctl-v Paste from the Clipboard (buffer)

Ctl-z Undo last action

One of the reasons I think laptop manufacturers get away with their unique (and thus horrid) keyboard layouts is that most people never take the time to learn how to use the control key in combination with the page keys, arrow keys, and home keys. If people used the navigational keys and hot keys more, I'm guessing the random placement of these keys on laptops would not occur. (Pet peeve: Control keys not being the outermost key on the spacebar row.)

The other thing to consider is that the availability of hot keys are what make local applications so much easier to use than Web applications. Below are some links that list more Windows XP keyboard shortcuts.

### **LINKS**

Keyboard Shortcuts for XPhttp://support.microsoft.com/kb/301583 Excel 2003 Keyboard Shortcuts http://office.microsoft.com/en-us/excel/HP052037811033.aspx

*Sean N. Henderson is regular contributor to DACS.doc. More information at http://seannhenderson.net/dacs.html* 

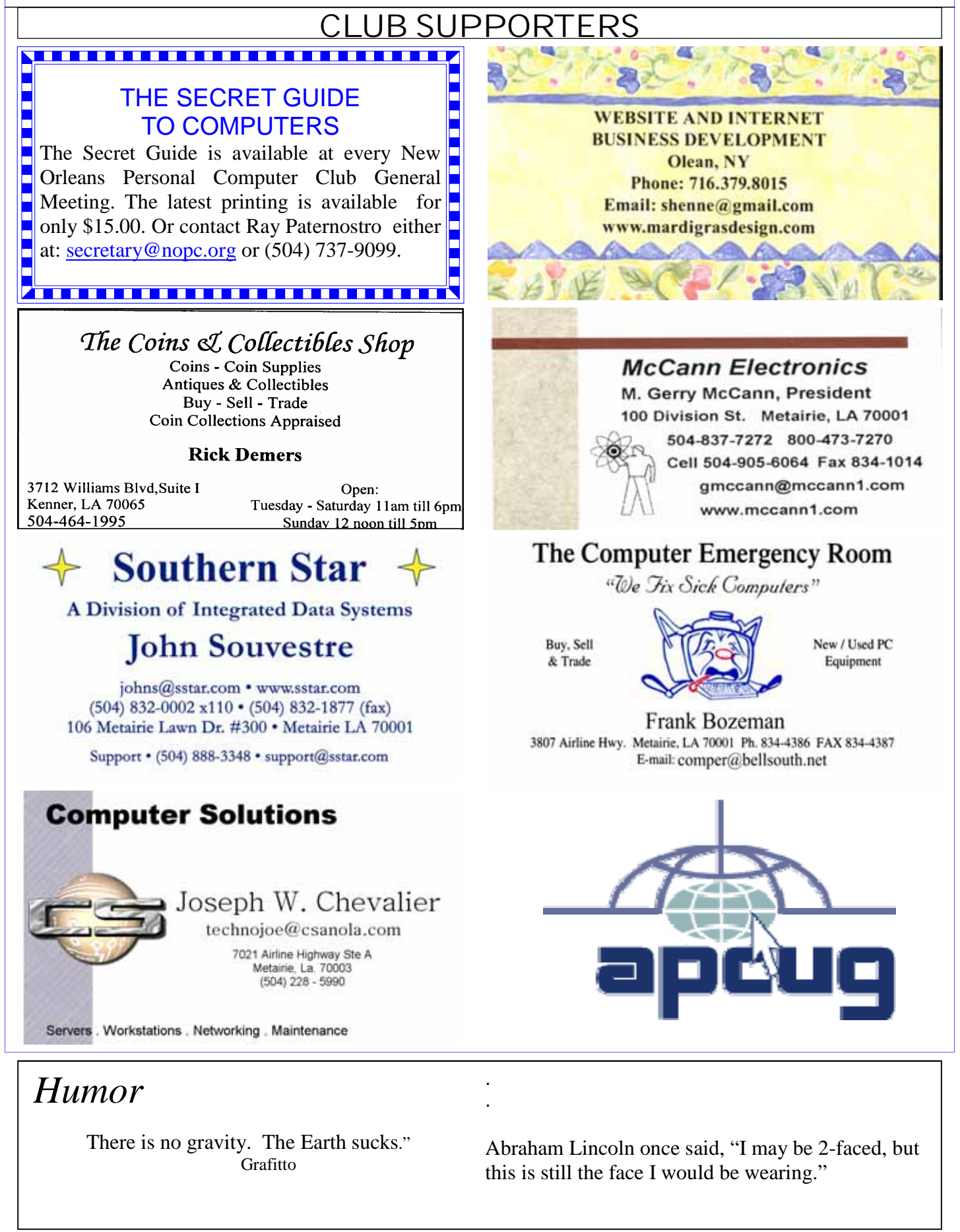

## **May 2009**

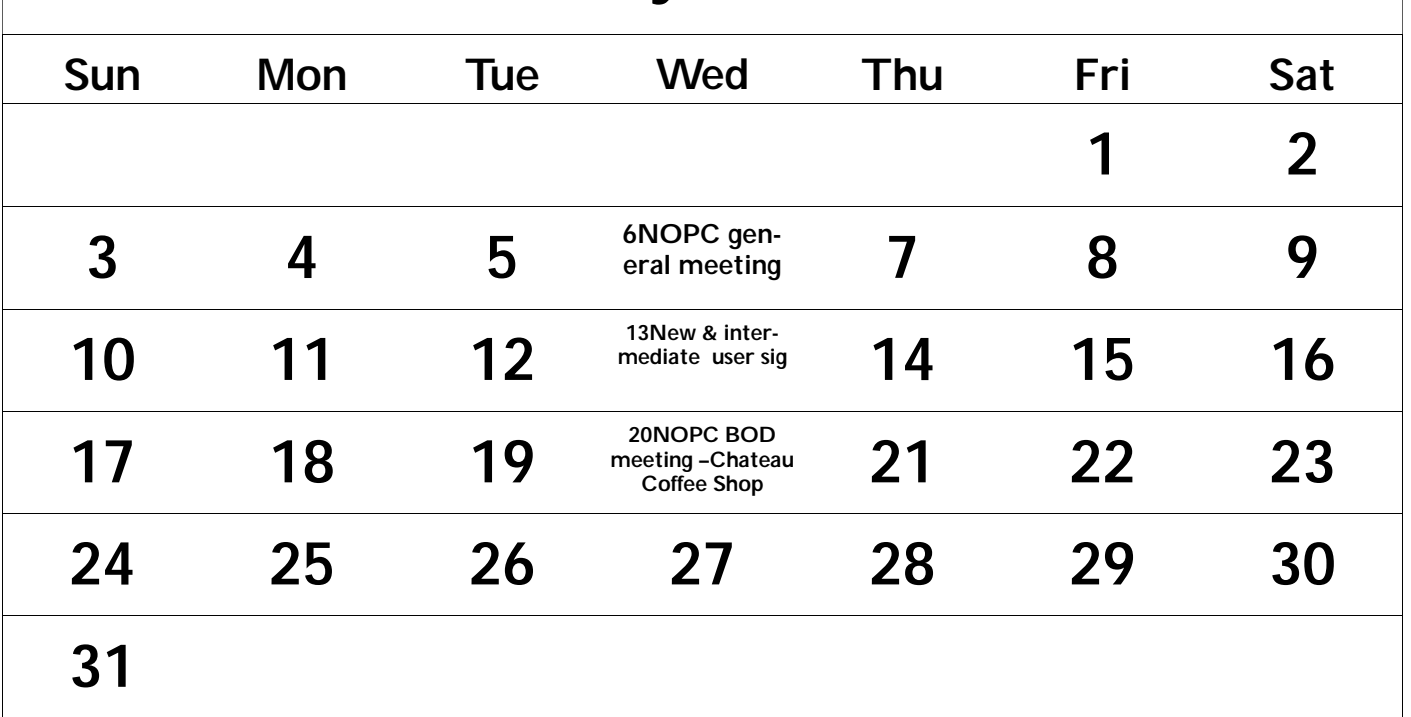

The New Orleans Personal Computer Club (NOPCC) is a private non-profit organization chartered under the State of Louisiana. Its purpose is to provide an open forum for discussion and education of the membership in the use and application of PCs, peripheral equipment and software. The opinions expressed in this newsletter are those of the author (s) and do not necessarily reflect those of the NOPCC , its members or its officers. The club does not verify for accuracy the articles in this newsletter and leaves verification of accuracy to its readers. Articles in this newsletter may be duplicated as long as credit is given to the author (s) and the NOPCC. Annual Dues Schedule: Regular Member, \$40/yr.; Family Membership, \$60/yr.; and Students (under 21) , \$20/yr. Meetings are held at 6:30 on the 1st Wednesday of each month at J.D. Meisler Jr. High School on Cleary Avenue in Metairie, Louisiana.

## **NOPCC Directory**

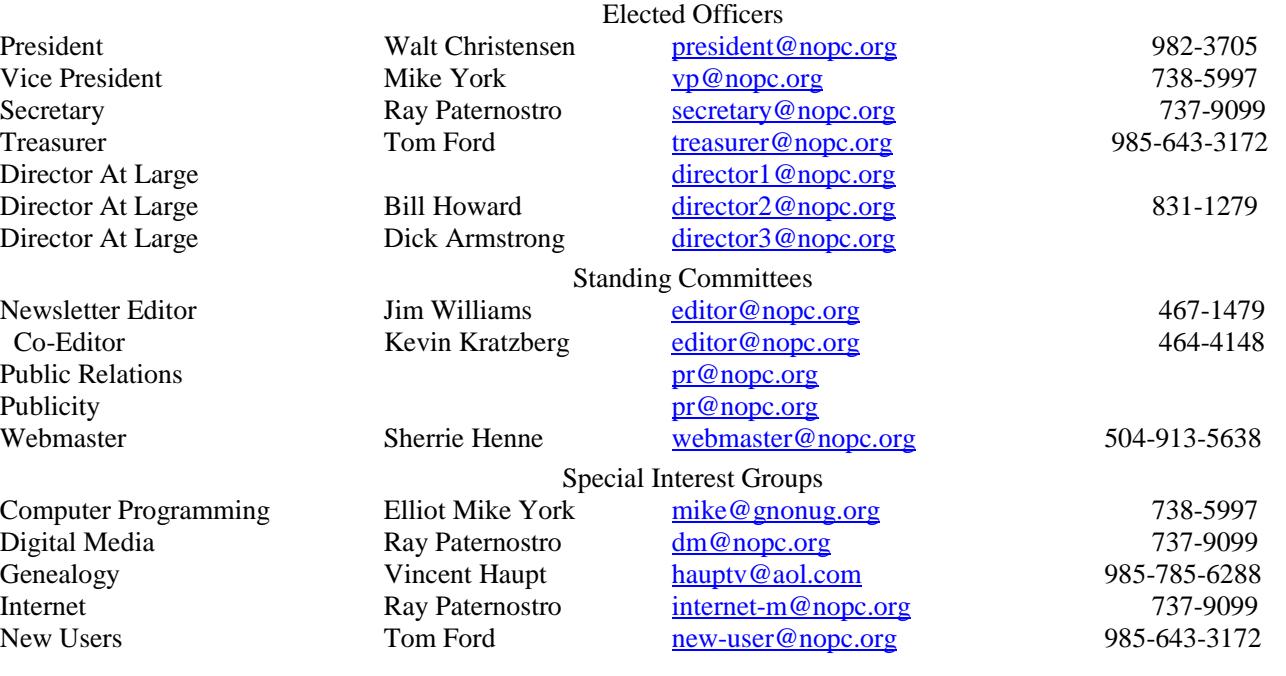

Other Important Numbers / Addresses

*www.nopc.org*

Club Hotline Recorded messages. Meeting Information. Open 24 Hours 887-5746 NOPCC Web Site On the World Wide Web. Our own home page and club information.